## Ayuda para la aplicación Test4U

Se puede acceder a la aplicación Test4U desde la página principal del portal Math4U (math4u.vsb.cz) o desde el menú superior seleccionando TEST4U. Para acceder a la aplicación Test4U, necesitarás un código de acceso que recibirás de tu profesor. Cada examen que te prepare tu profesor tendrá un código de acceso diferente.

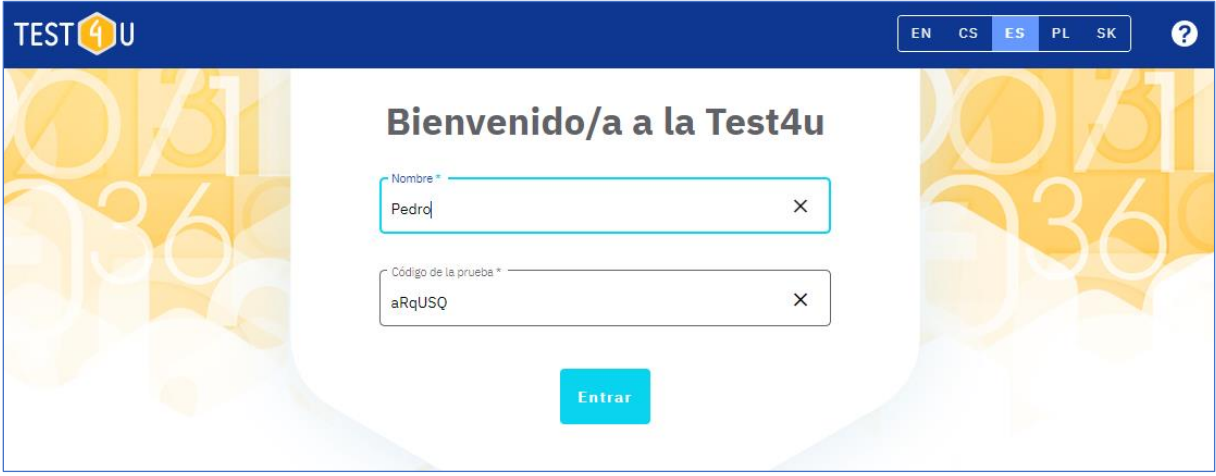

En la página de inicio, debes rellenar tu nombre o apodo y un código de acceso. El código debe introducirse con precisión, teniendo en cuenta las letras mayúsculas y minúsculas.

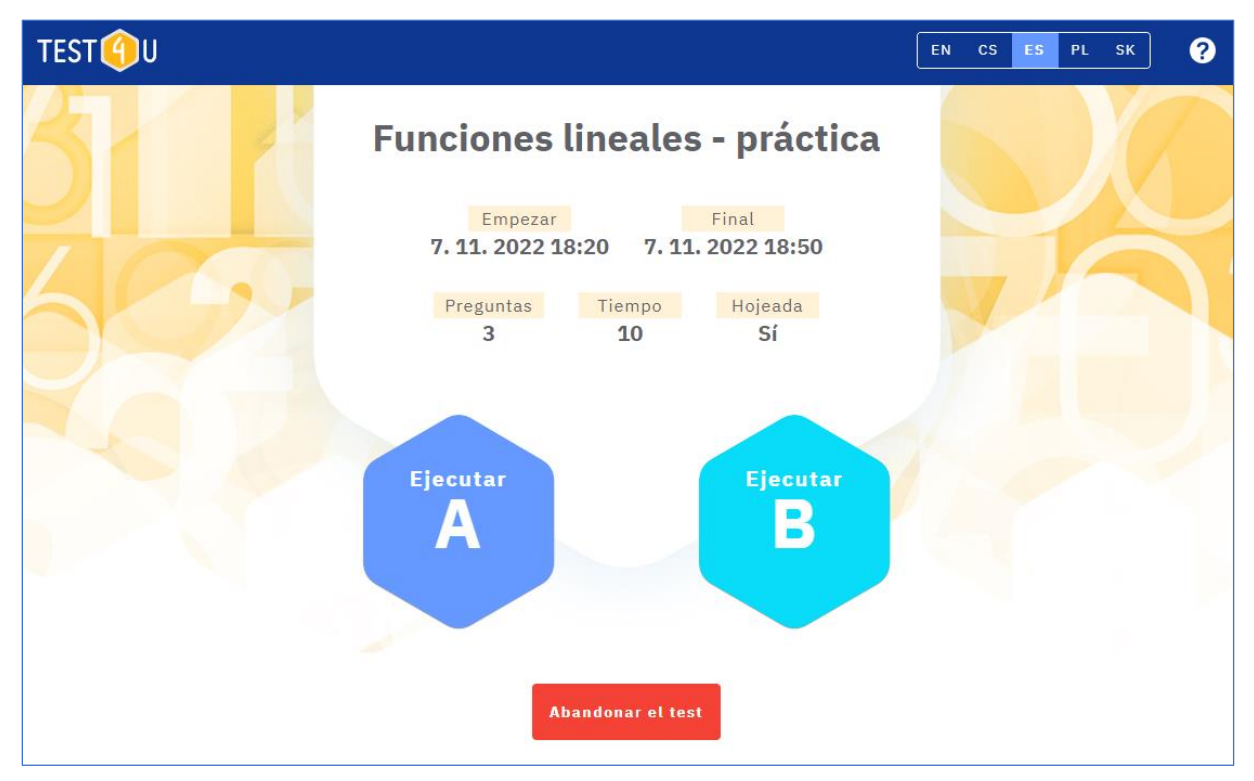

Después de acceder al test, verá los parámetros del mismo:

- Nombre del test
- Empezar a partir de esta fecha y hora se puede realizar el test.
- Final: la fecha y hora en que finaliza el test. Después de esta fecha, el test no puede ser completado ni enviado.
- Preguntas el número de preguntas del test.
- Tiempo indica cuántos minutos tienes para completar el test.
- Hojeada "Sí" significa que podrás desplazarte hacia delante y hacia atrás por las preguntas del test. Así, podrás responder a las preguntas en cualquier orden y volver a las preguntas del principio del test. Si se indica "No", no podrás desplazarte por el test a voluntad. Sólo se permite el movimiento hacia delante. Por lo tanto, si no respondes a alguna pregunta, no podrás volver a ella.
- Si el profesor ha preparado dos versiones del test, también verás los botones "Ejecutar A", "Ejecutar B". Sigue las instrucciones del profesor para hacer clic en la versión del test correspondiente. Esto activará el test y a partir de ese momento se calculará el tiempo límite. Ten en cuenta que una vez que empieces a resolver el test y el temporizador empiece a correr, no podrás posponer o interrumpir el test.
- Si no quieres hacer el test ahora (por ejemplo, es una tarea para casa y no tienes suficiente tiempo para resolverla), puedes salir del test haciendo clic en el botón "Abandonar el test". Así podrás volver a realizar el test más tarde.

Mientras el test se está ejecutando, y pasas por las preguntas y haces clic en las respuestas. Puedes desplazarte entre las preguntas utilizando las flechas azules. Por favor, ten en cuenta que si la opción "Hojeada" está configurada como "No", la flecha de retroceso no funcionará. Aún así, puedes ver el tiempo restante para tu solución en la parte superior derecha.

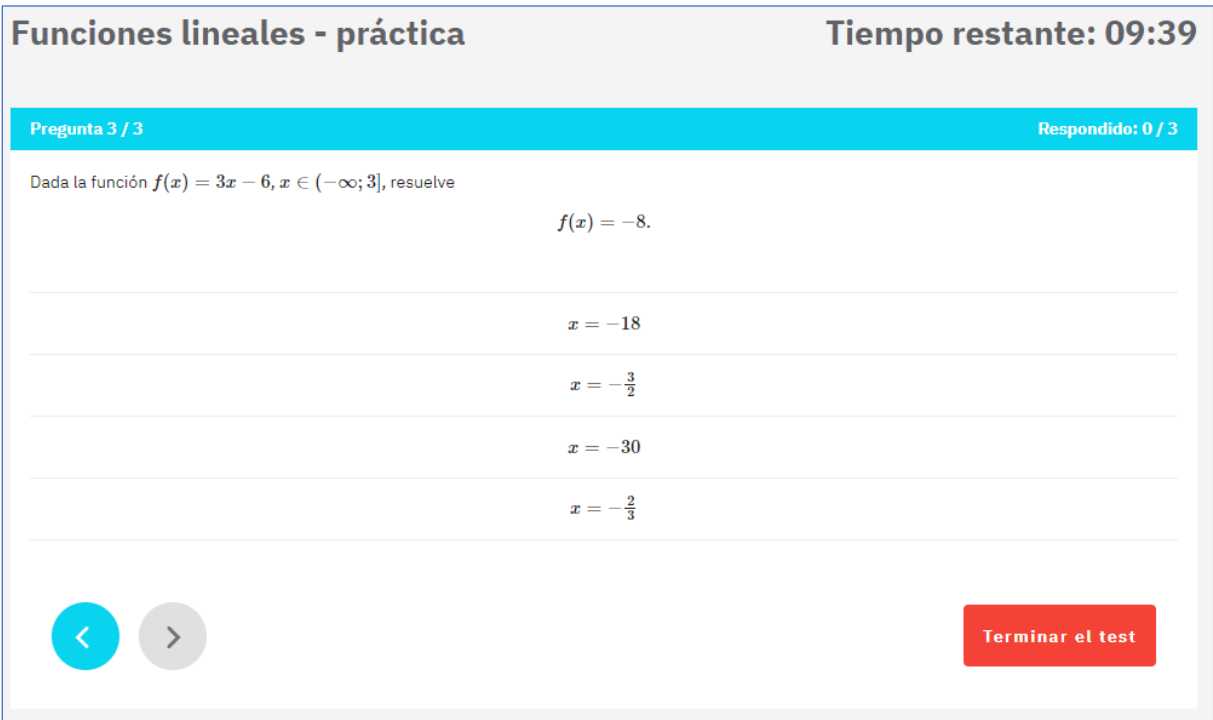

Haz clic en el botón "Terminar el test" para terminar y enviar el test. Si el límite de tiempo expira, el test se termina automáticamente. El profesor verá tus resultados inmediatamente después de enviar el test.

Una vez que el test haya expirado (la fecha y la hora que aparecen en el campo " Final"), puedes utilizar el mismo código para acceder a la vista previa del test. Ya no podrá completar ni enviar el test, pero podrás ver las respuestas correctas de cada pregunta. Si quieres comparar las respuestas correctas con las tuyas, te recomendamos que tomes una "Captura de pantalla" de cada pregunta mientras resuelves el test o que se lo preguntes al profesor (el profesor tiene todas tus respuestas).

La aplicación puede funcionar en smartphones, tabletas y ordenadores y bajo todos los sistemas operativos. Si tienes alguna dificultad técnica para ejecutar la app, envíanos un correo electrónico a math4u@vsb.cz.

Deja que esta aplicación te ayude a mejorar tus conocimientos, tus notas y la carrera de tus sueños.